## **Starting and stopping the FProxy server**

The FProxy server allows you to load modification content from your local file system instead of the Frosmo back end, and to hot-reload only the content of the changed modification rather than the entire page in your browser. Using the server involves starting the server application in your terminal and enabling the server for your site in [Frosmo Preview.](https://docs.frosmo.com/display/ui/Frosmo+Preview)

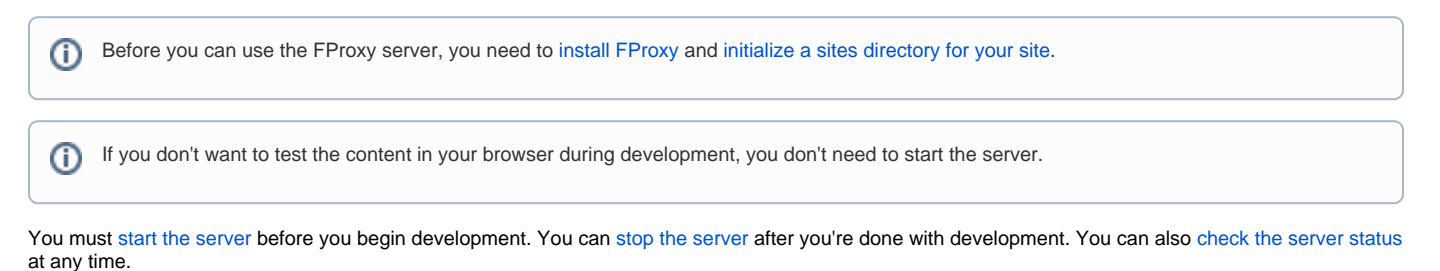

## <span id="page-0-0"></span>Starting the FProxy server

To start the FProxy server:

1. In your terminal, run the following command:

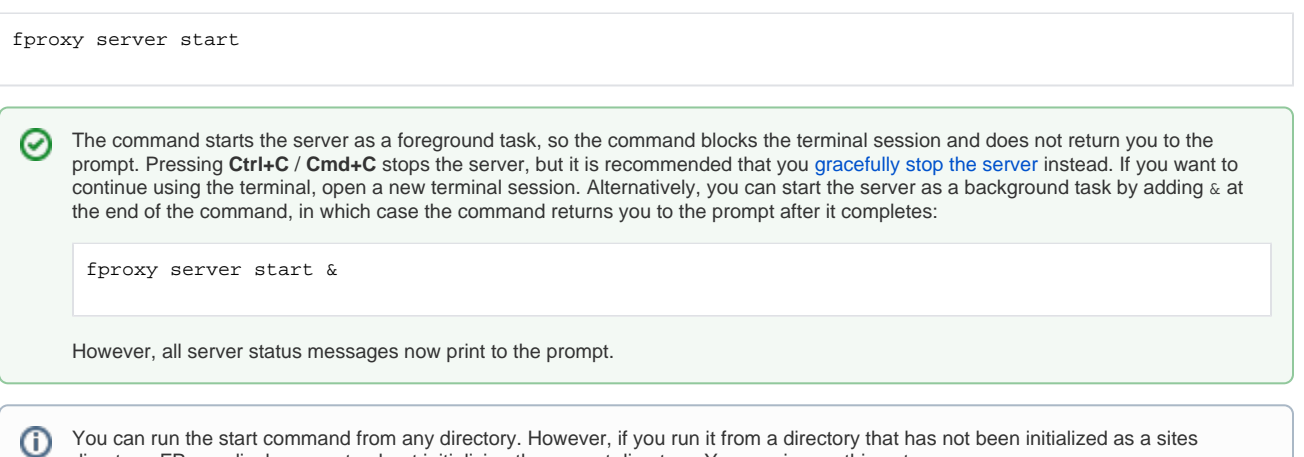

directory, FProxy displays a note about initializing the current directory. You can ignore this note.

2. Copy the URL and port number of the server. The port number is the same one you defined when you first initialized a sites directory.

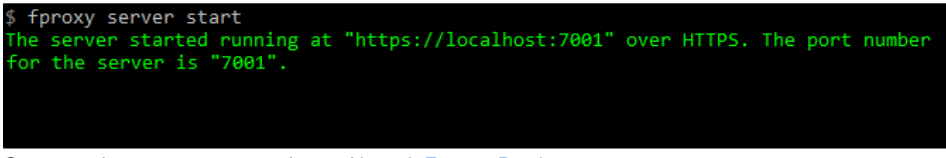

- 3. Open your browser, go to your site, and [launch Frosmo Preview](https://docs.frosmo.com/display/ui/Launching+Frosmo+Preview).
- 4. In Frosmo Preview, select **FProxy**.
- 5. Enter the URL and port number for the server, and click **Save**.

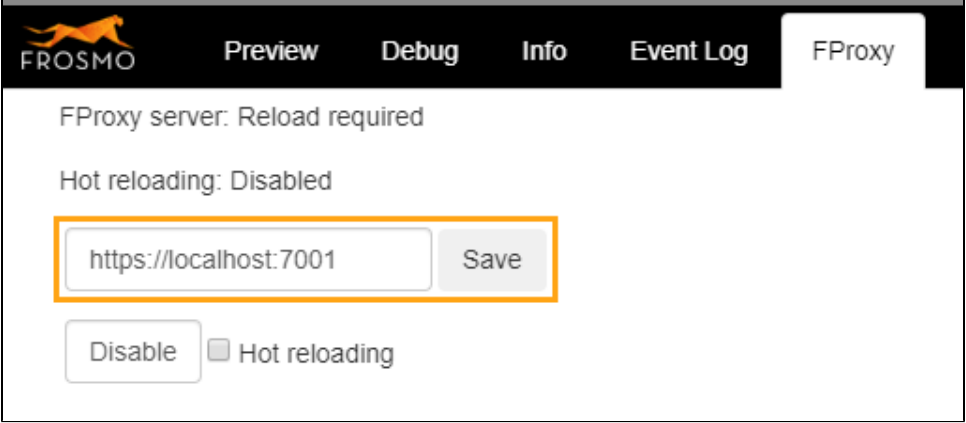

If you've already enabled and disabled the server once during your current browser session, you don't need to re-enter the URL and port number. To re-enable the server, click **Enable**.

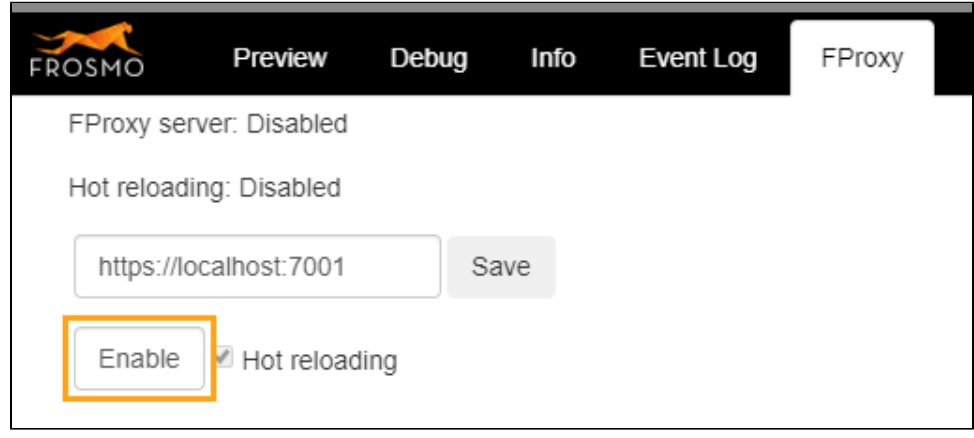

- 6. If you want to use hot reloading on the site, select **Hot reloading**.
- 7. Reload the page.

You have started the FProxy server. Any changes you now make locally to downloaded modification content are reflected on the site in your browser.

## <span id="page-1-0"></span>Stopping the FProxy server

To stop the FProxy server:

- 1. In your browser, go to your site, and [launch Frosmo Preview](https://docs.frosmo.com/display/ui/Launching+Frosmo+Preview).
- 2. In Frosmo Preview, select **FProxy**.
- 3. Click **Disable**.

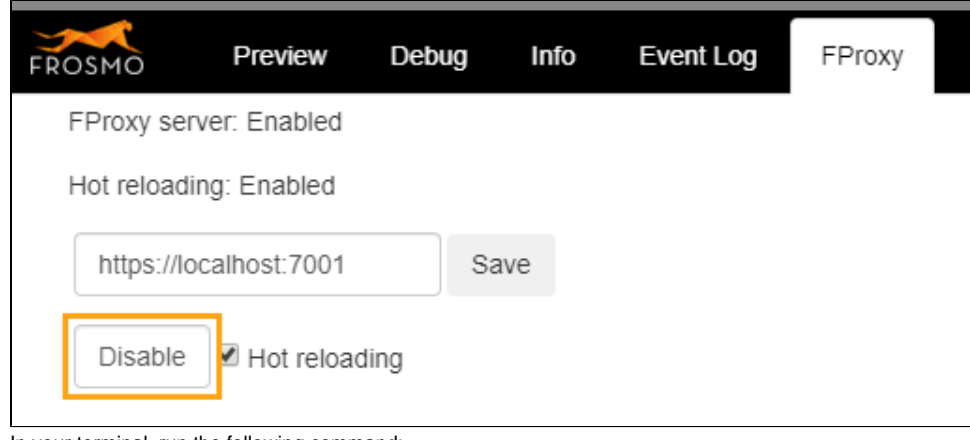

4. In your terminal, run the following command:

fproxy server stop You can run the stop command from any directory. However, if you run it from a directory that has not been initialized as a sites  $\circ$ directory, FProxy displays a note about initializing the current directory. You can ignore this note.

You have stopped the FProxy server. Changes you now make locally to downloaded modification content are no longer reflected on the site in your browser.

## <span id="page-1-1"></span>Checking the FProxy server status

To check whether the FProxy server is running or stopped, in your terminal, run the following command:

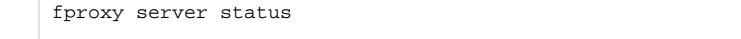